#### **วธิกี าร** Download App

- 1. **เขา้ไปที่**App Store (**ระบบ** IOS)
	- **เขา้ไปที่**Play Store (**ระบบ** Android)
- 2. กด Search แล้วพิมคำว่า "Fujitsu Mobile Technician"
- 3. **กด** "**รบั** " (IOS) **หรอื** "**ตดิดงั้**" (Android) **เพอื่ ลงโกรแกรมในเครอื่ ง**
- 4. **กรอกรายละเอยีด** (**ชอื่** -**อเีมล**-**ประเทศ**) **เพอื่ ลงทะเบยีนรบัรหสัทางเมล**
- 5. **เปิดเมลทลี่ งทะเบยีนไว้แลว้น ารหสั** Password **มาใสค่ รงั้แรก ครงั้เดยี ว**

#### **การดาวนโ์หลด Mobile Technician บน Smart Phone (โหลดไดท้ งั้ระบบ IOS และ Android)**

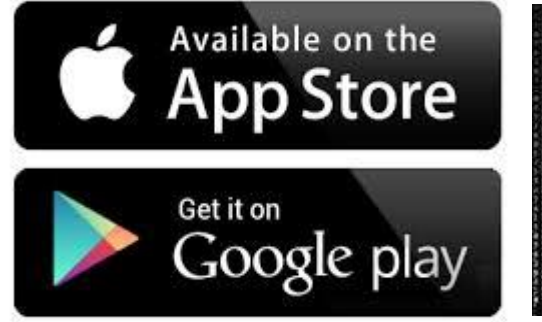

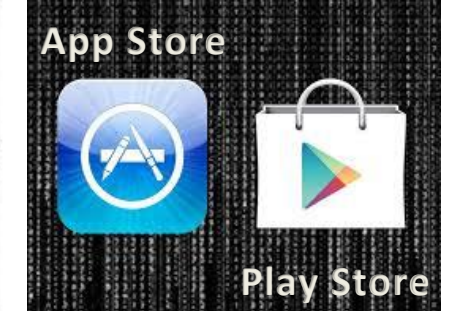

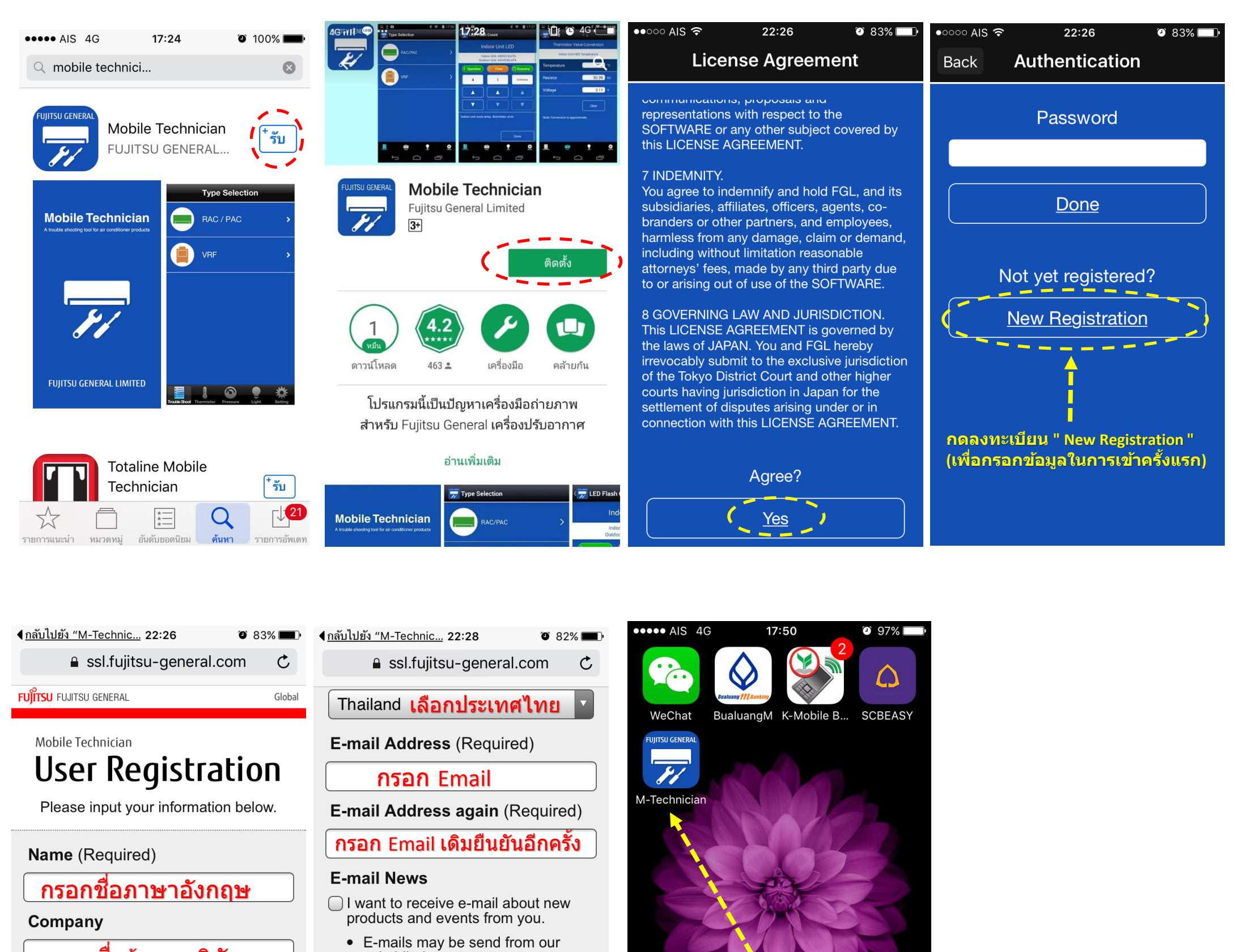

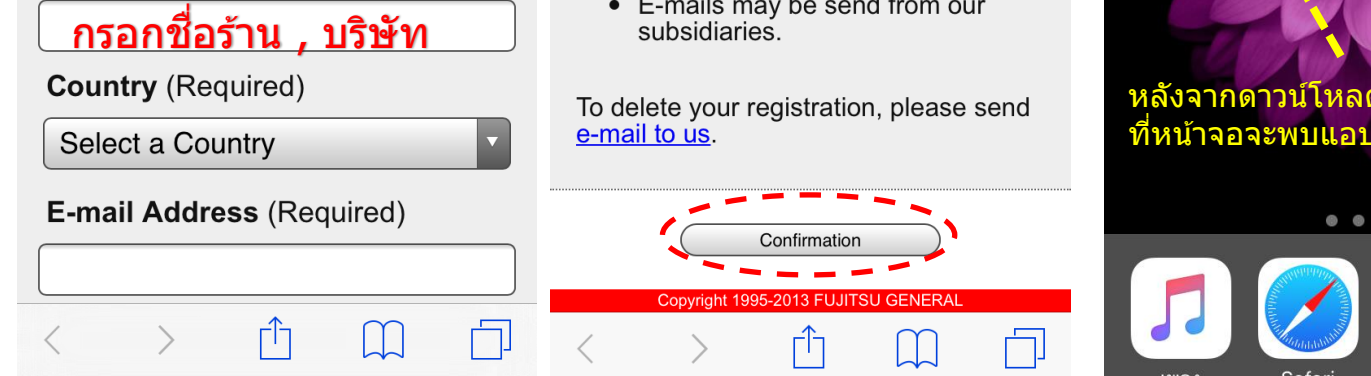

## ็หลังจากดาวน์โหลด เสร็จเรียบร้อยแล้ว ที่หน้าจอจะพบแอป M-Technician $\begin{array}{ccccccccccccccccc} \bullet & \bullet & \bullet & \bullet & \bullet & \bullet \end{array}$ 109

#### **กรณีเลอืกใสร่ นุ่ เป็นคอยลเ์ย็น (Indoor Unit)**

#### **กรณีเลอืกใสร่ นุ่ เป็นคอยลร์อ้ น (Outdoor Unit)**

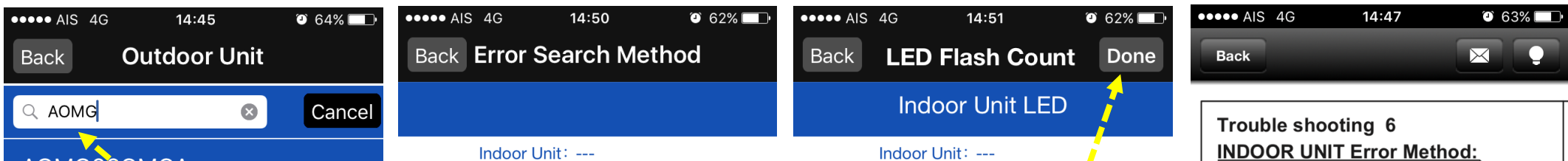

**การใชง้าน Mobile Technician บน Smart Phone (โหลดไดท้ งั้ระบบ IOS และ Android) การอา่ นคา่ ไฟกระพรบิ หนา้เครอื่ ง " Trouble Shoot "** 

# Fl

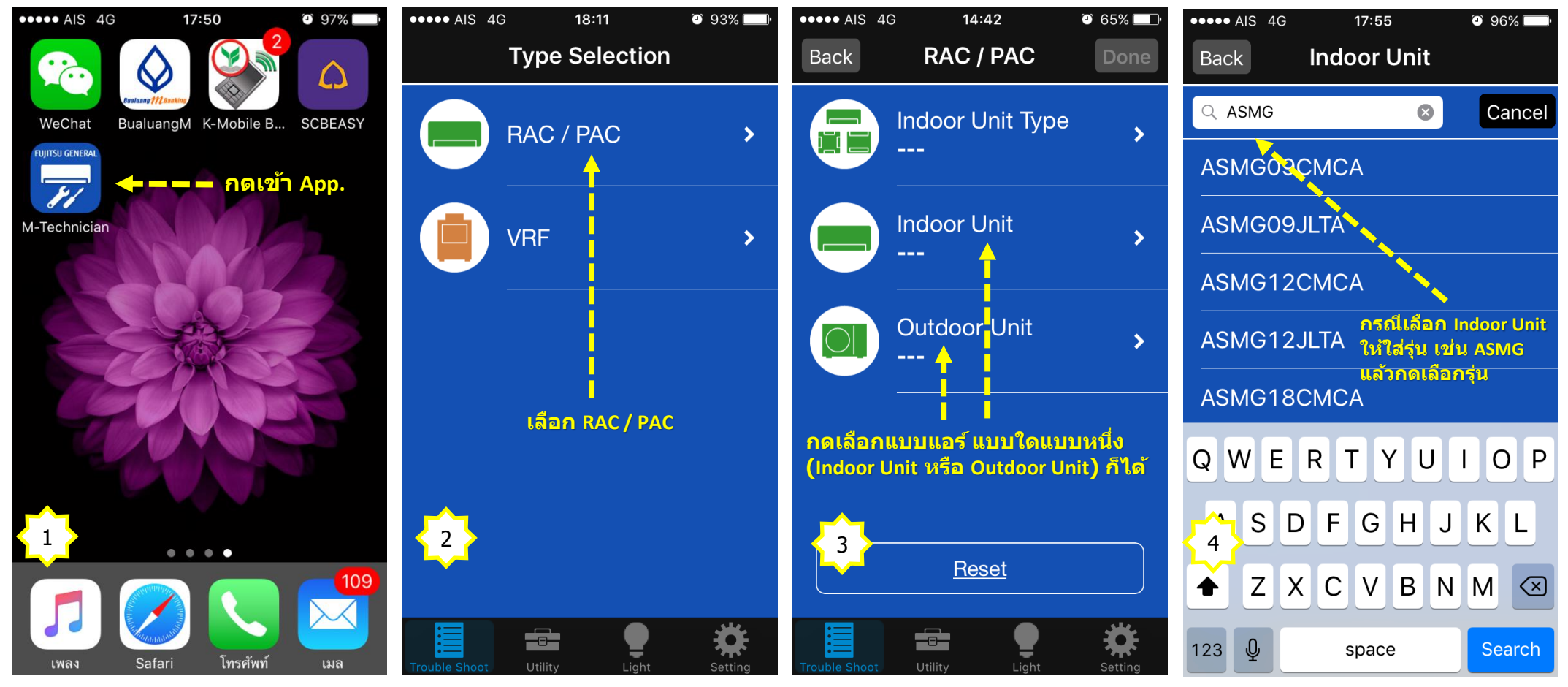

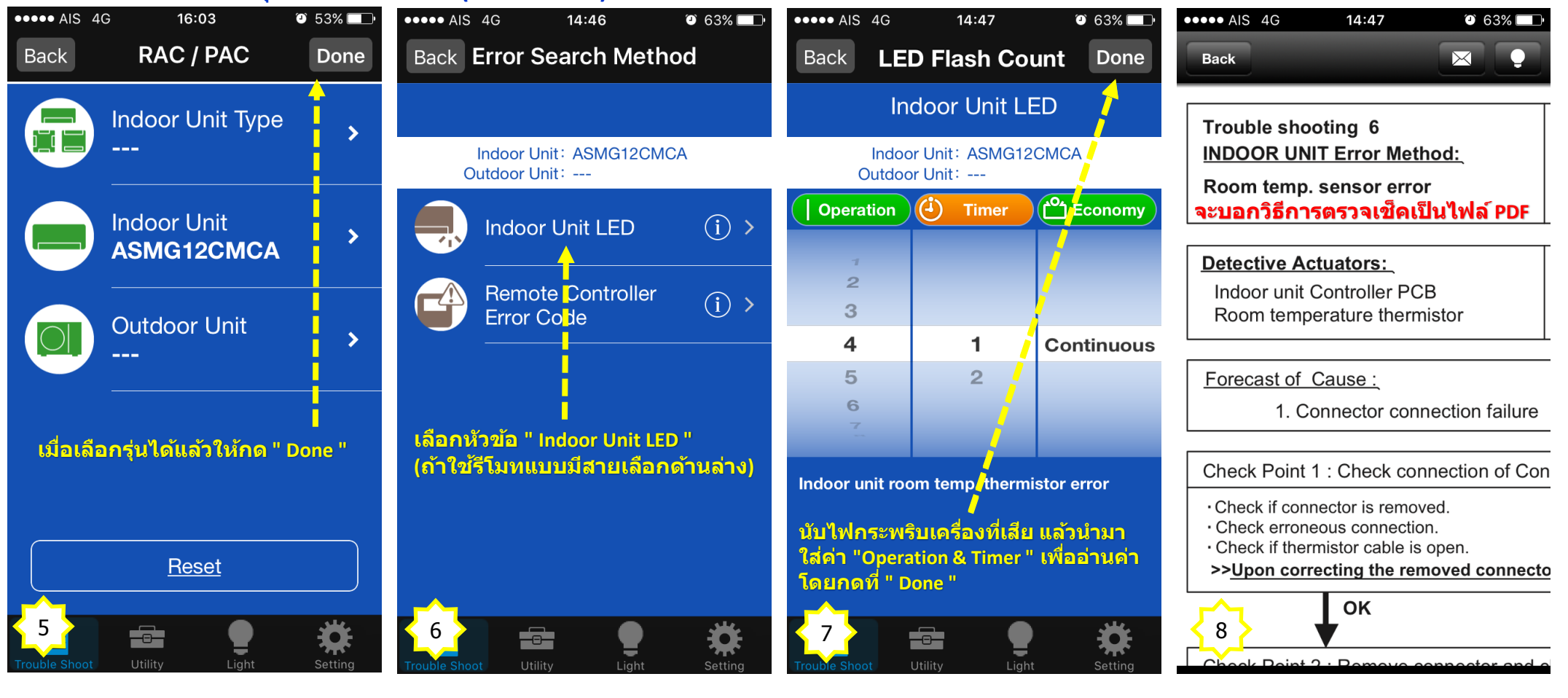

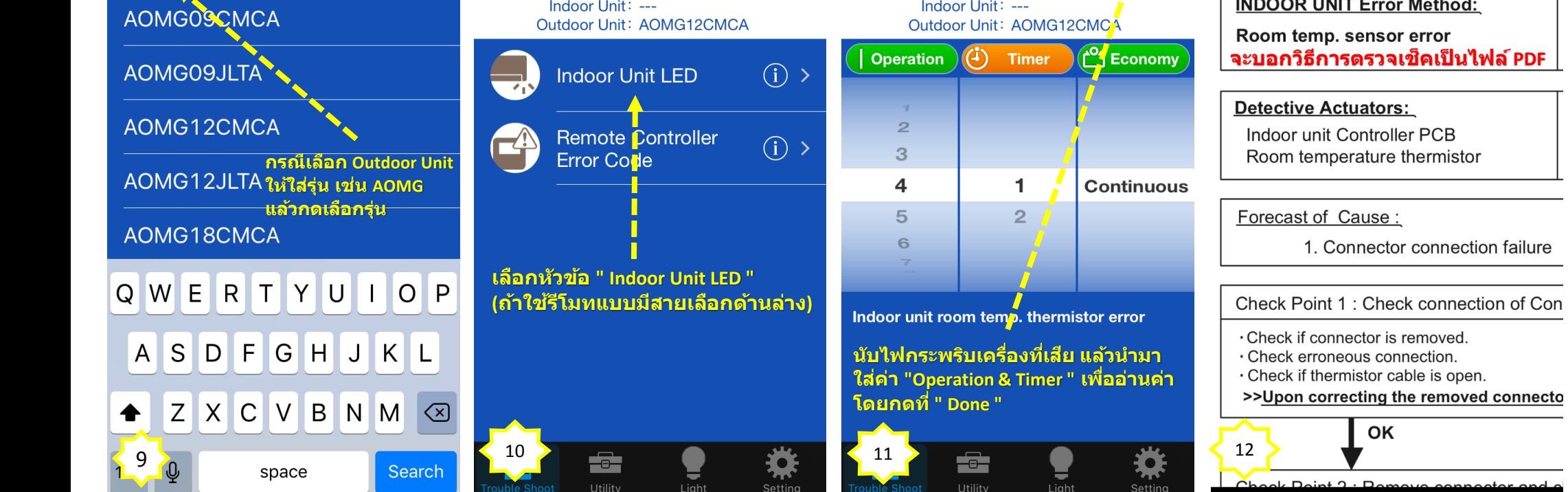

**การใชง้าน Mobile Technician บน Smart Phone (โหลดไดท้ งั้ระบบ IOS และ Android) การแปลงคา่ เซ็นเซอรว์ดัอณุ หภมู ิ, เซ็นเซอรว์ดัแรงดนัน า้ยา และความสมัพนัธแ์ รงดนักบัอณุ หภมู นิ า้ยา "Utility"** 

### **1. การแปลงคา่ เซ็นเซอรว์ดัอณุ หภมู ิ 2. การแปลงคา่ เซ็นเซอรว์ดัแรงดนัน า้ยา**

#### **3. ความสมัพนัธแ์ รงดนักบัอณุ หภมู นิ า้ยา**

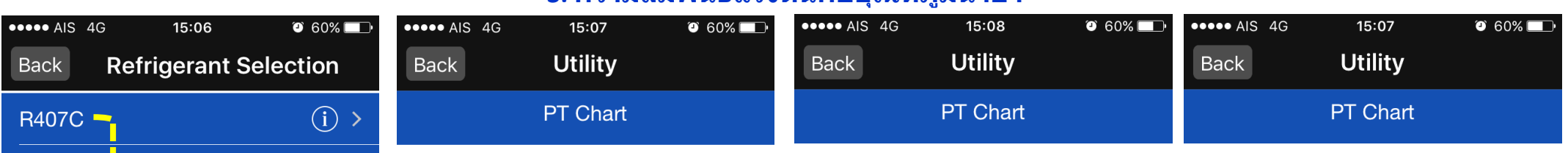

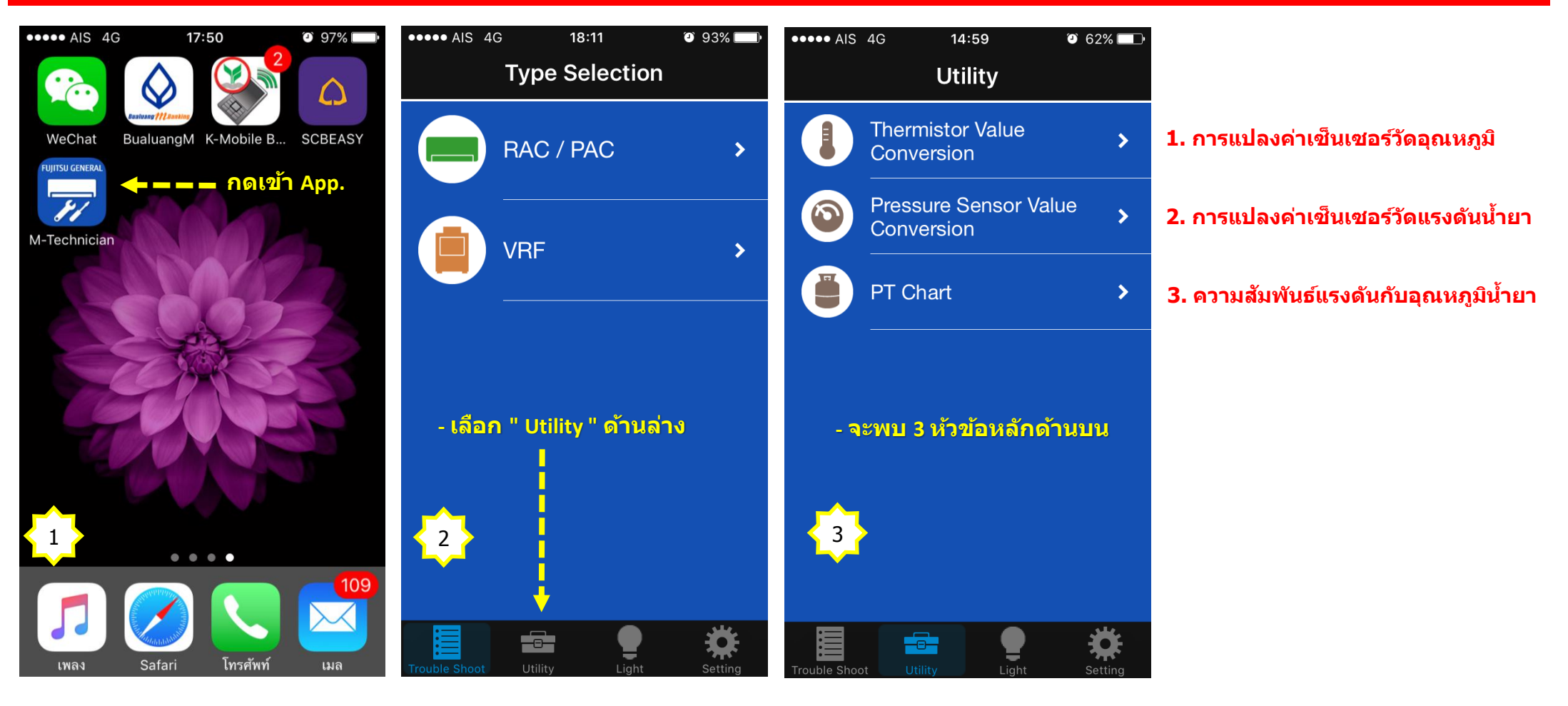

**....** AIS Back

Room

Indoor

Dischar

Outdoo

Suction

 $(2-way)$ 

**Heat Si** 

Sub-Co

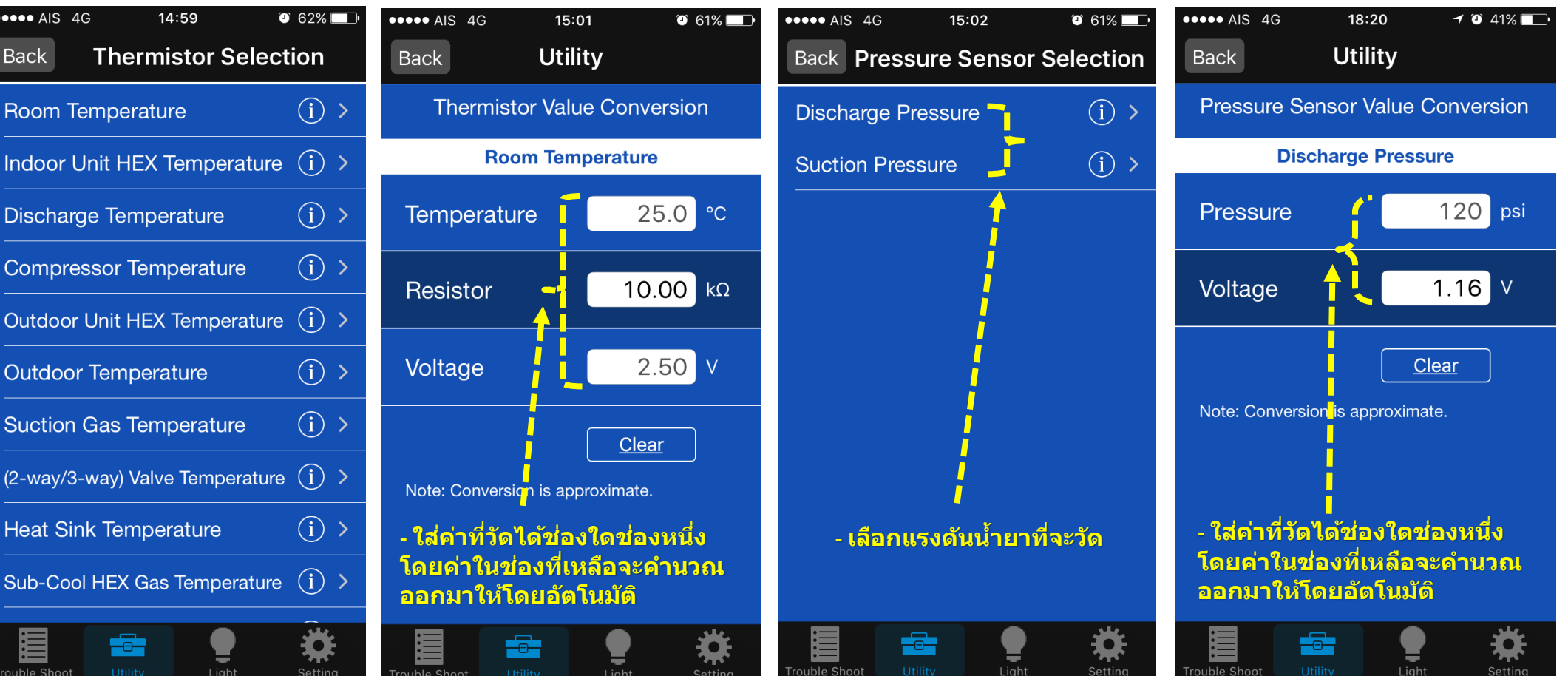

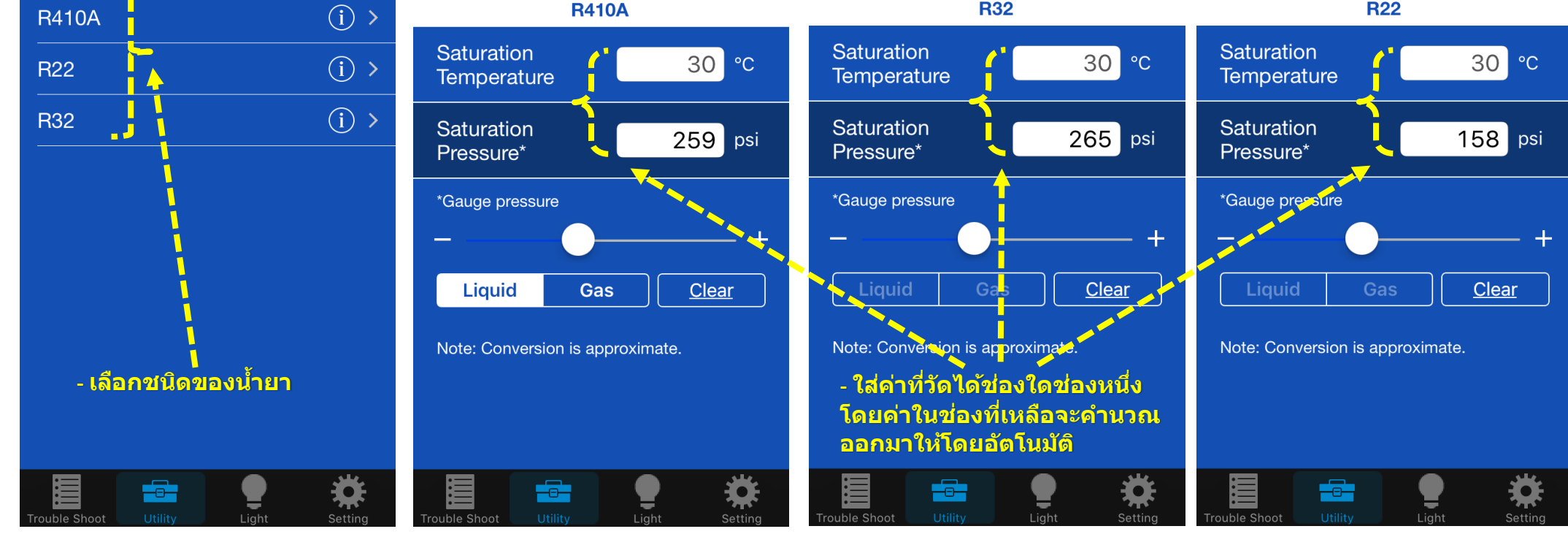

**การใชง้าน Mobile Technician บน Smart Phone (โหลดไดท้ งั้ระบบ IOS และ Android) การเปิดใชโ้หมดไฟฉาย "Light"** 

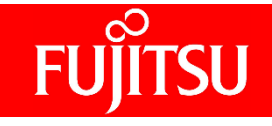

**การใชง้าน Mobile Application บน Smart Phone (โหลดไดท้ งั้ระบบ IOS และ Android) การตงั้คา่ "Setting"** 

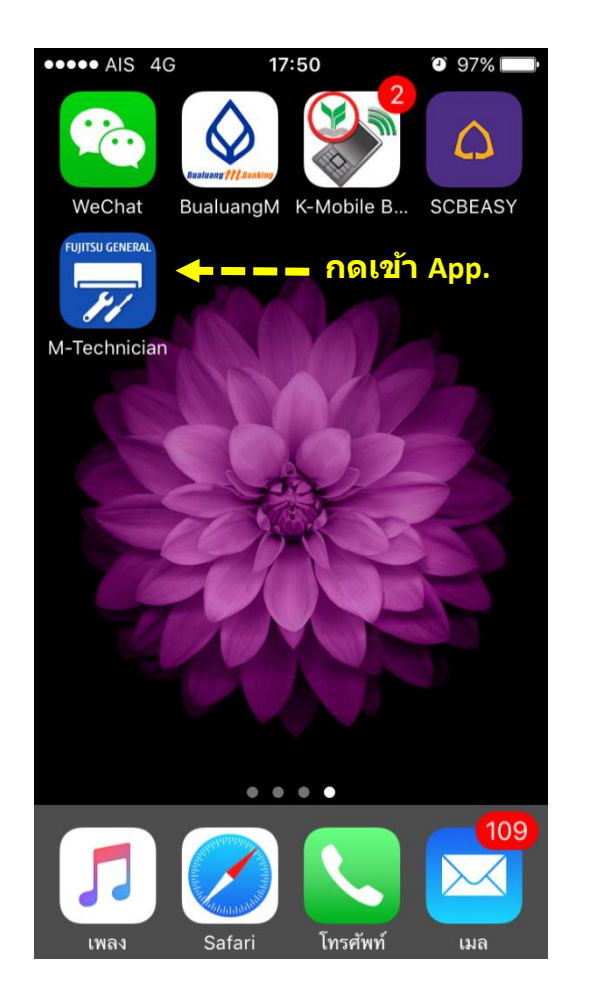

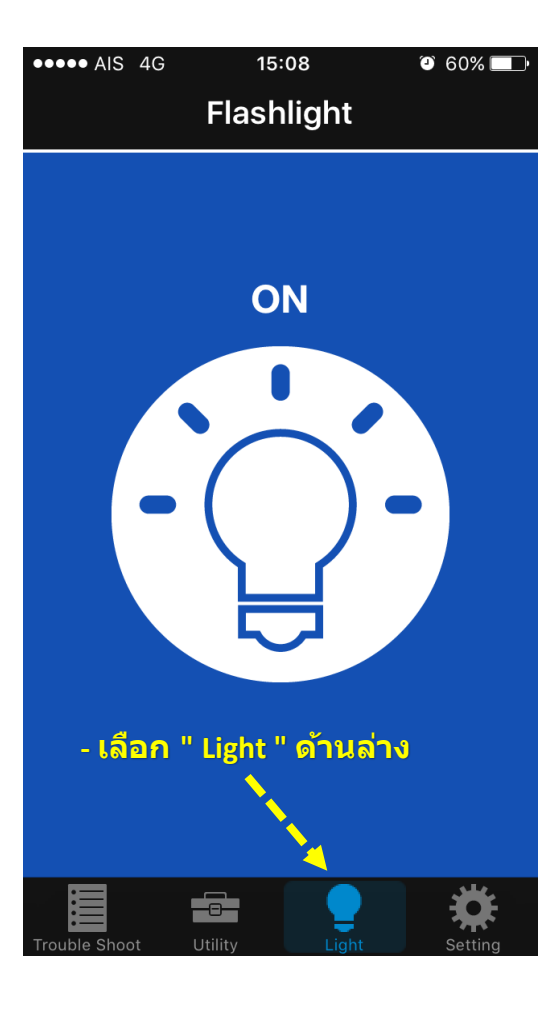

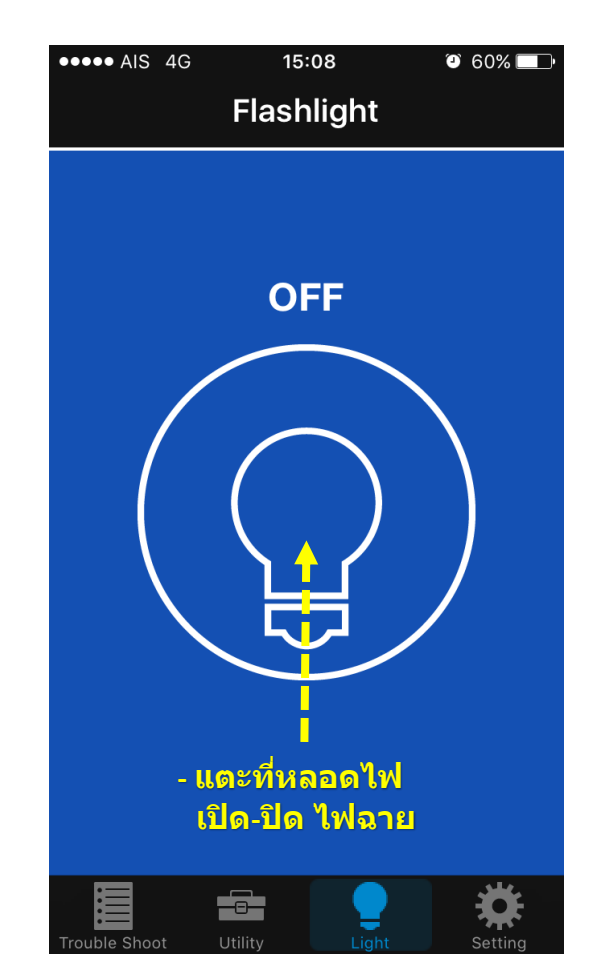

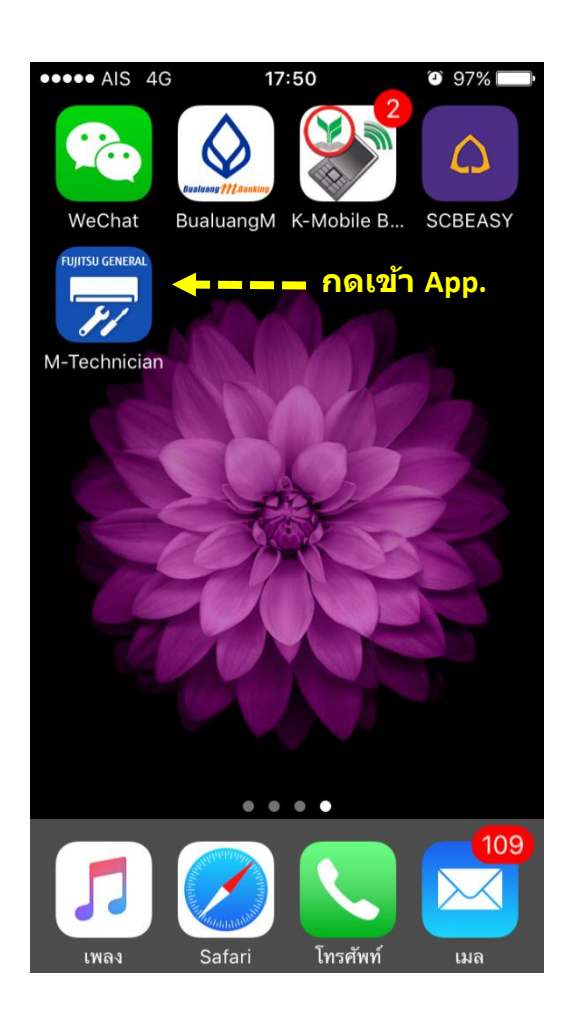

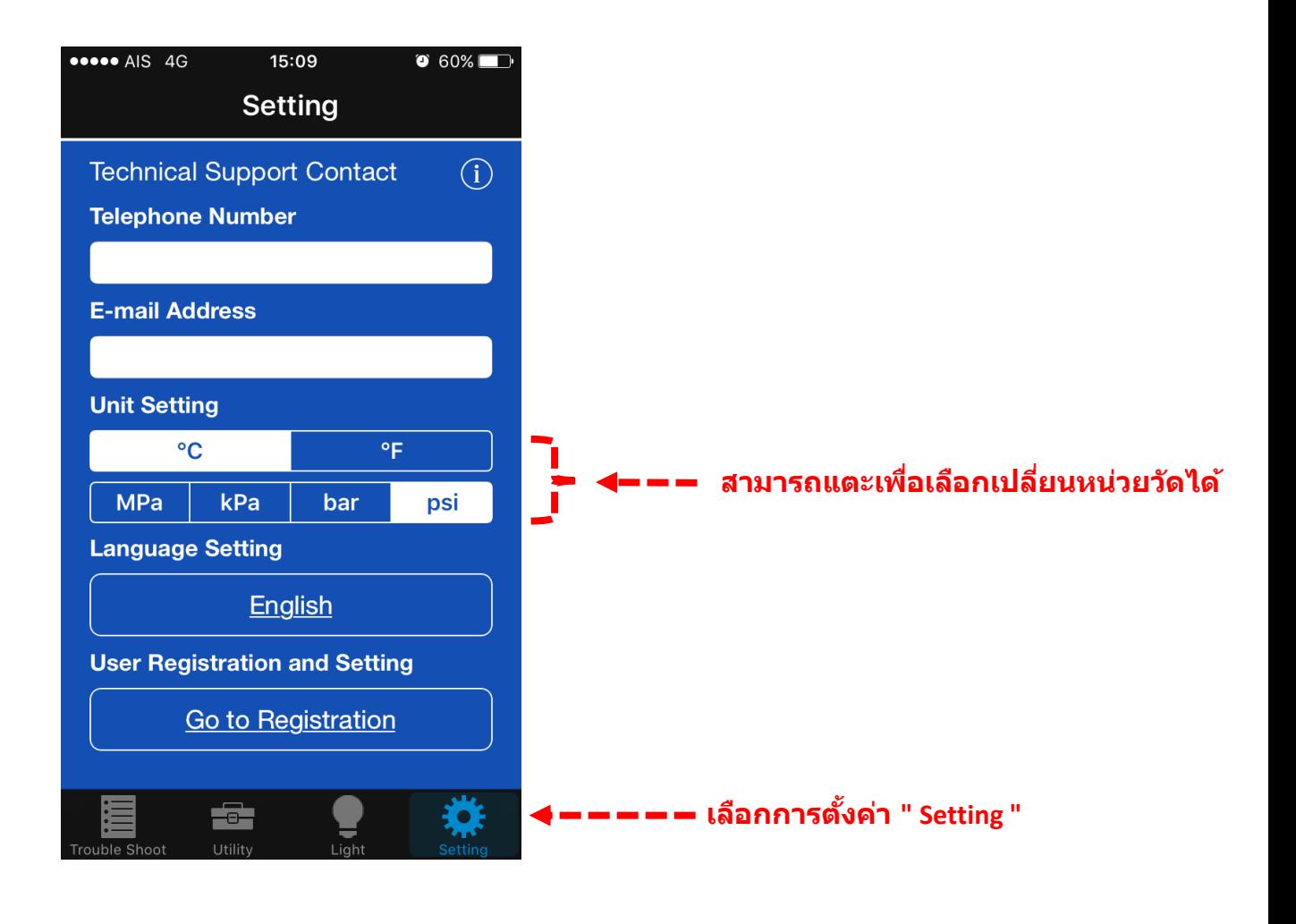